## **JAVA JUKEBOX**

## CHANGE THE COLOR

buttonPanel.setBackground( Color.*pink* ); appPanel.setBackground( Color.*pink* );

- Change the color of the JukeBox, by replacing the word "**pink**" with the color of your choice. For example:

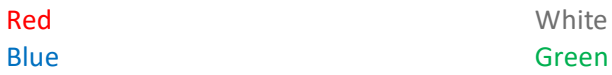

## CHANGE THE TEXT

titleLabel.setFont ( new Font ( "Serif", Font.*PLAIN*, 12 ) );

Comic Sans MS

Courier

Times New Roman

American Typewriter

## NAME THE JUKEBOX

titleLabel = **new** JLabel ( "Java Juke Box" );

- Change the name of the JukeBox by, erasing "**Java Juke Box**" and add your new name.